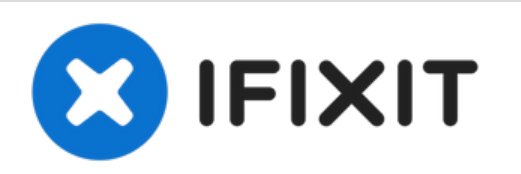

# **Dell Dimension 4600 Video Card Replacement**

Use this guide to replace the video card in...

Written By: Arvind

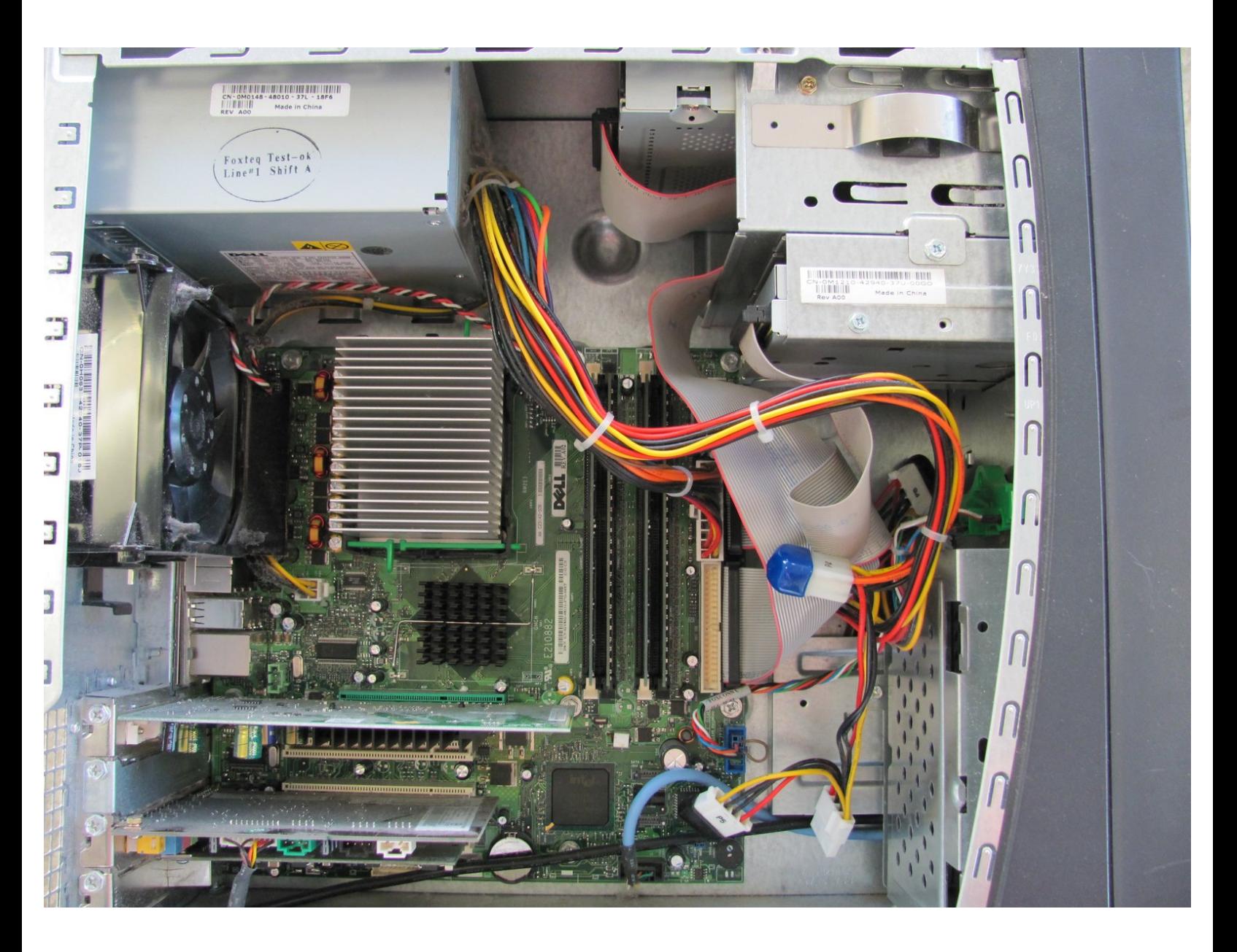

### **INTRODUCTION**

Use this guide to replace the video card in your computer.

## **TOOLS:**

Phillips #2 [Screwdriver](https://www.ifixit.com/products/6-in-1-screwdriver) (1)

#### **Step 1 — Side Panel**

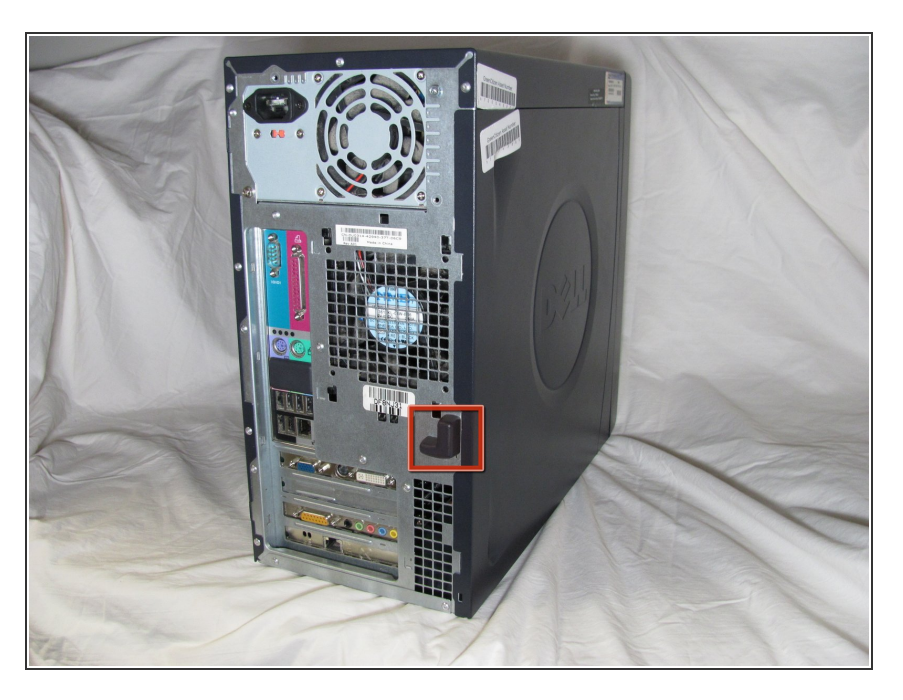

Locate the case cover latch on the back of the computer.  $\bullet$ 

#### **Step 2**

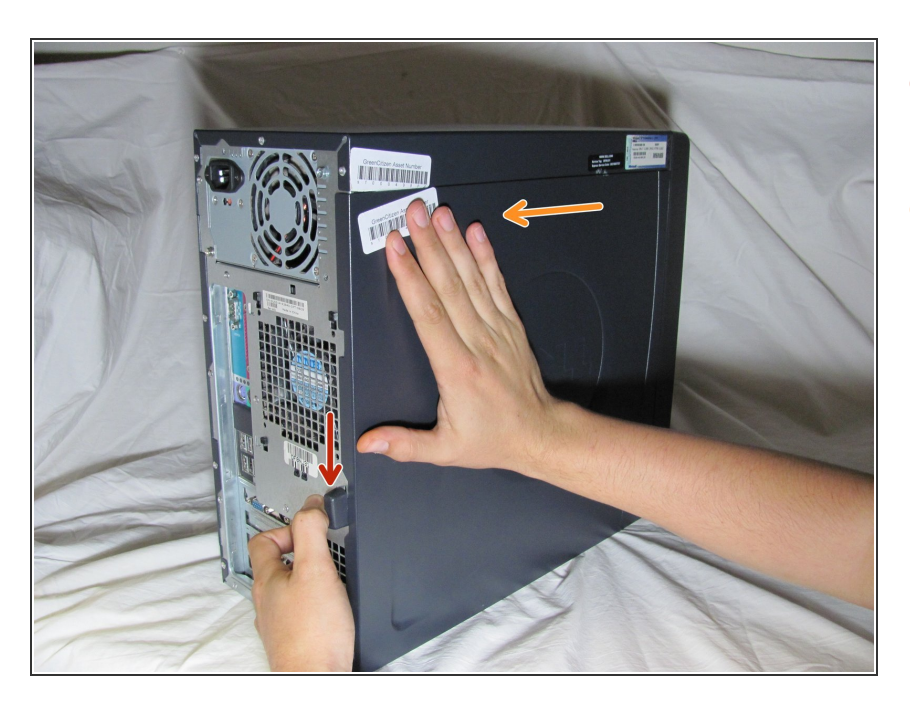

- **Using your index finger, slide and** hold the cover latch down.
- While holding the latch down, place your other hand flat on the side of the case and firmly shift the side panel to the left until it disengages.  $\bullet$

#### **Step 3**

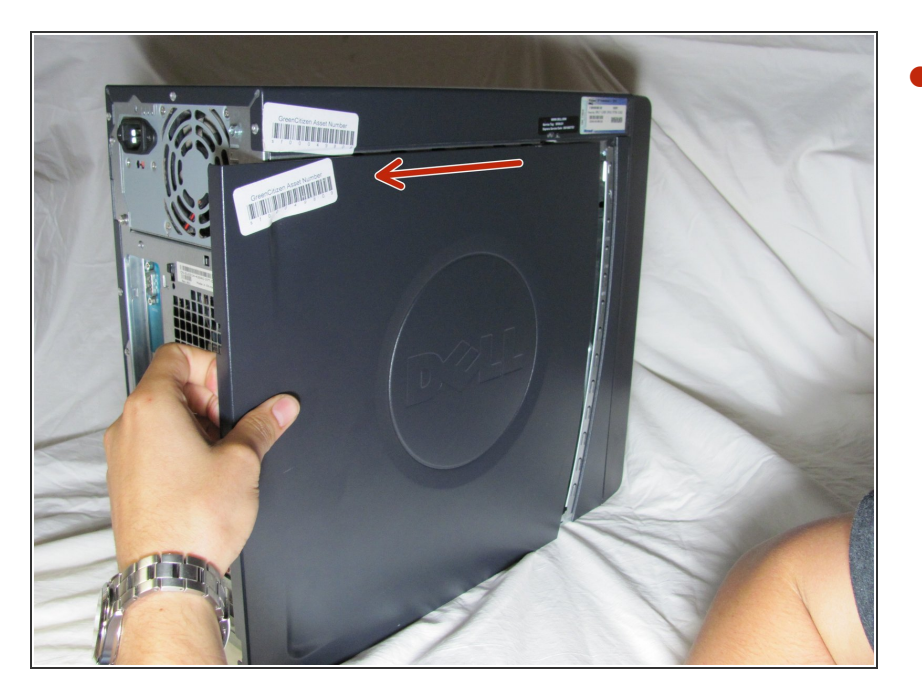

Grab the edge of the panel and slide it away from the case until it is removed.  $\bullet$ 

#### **Step 4 — Video Card**

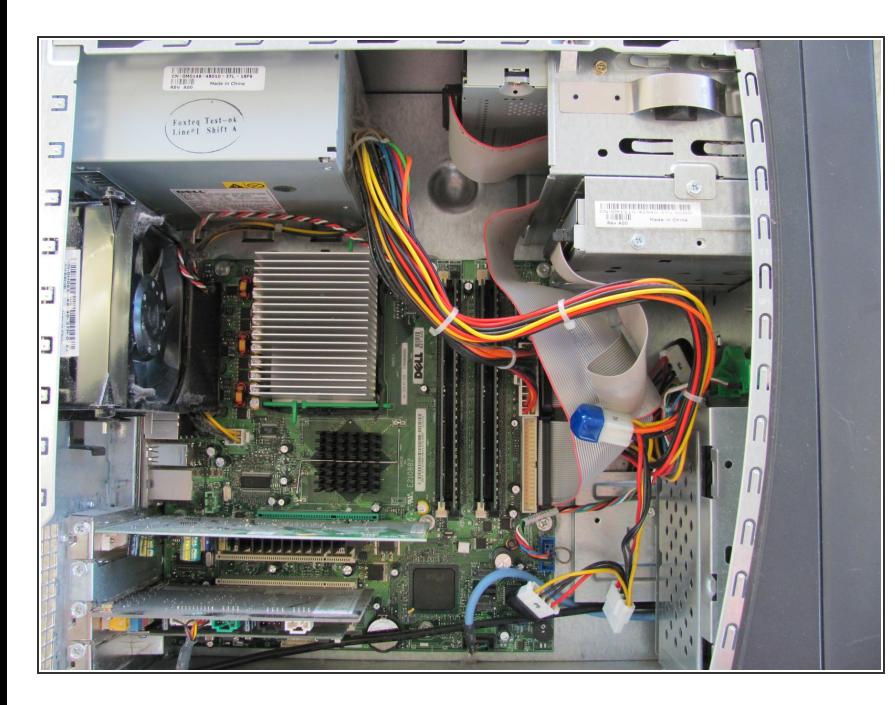

 $(i)$  Lay the computer flat so that you are looking down on all of the components.

#### **Step 5**

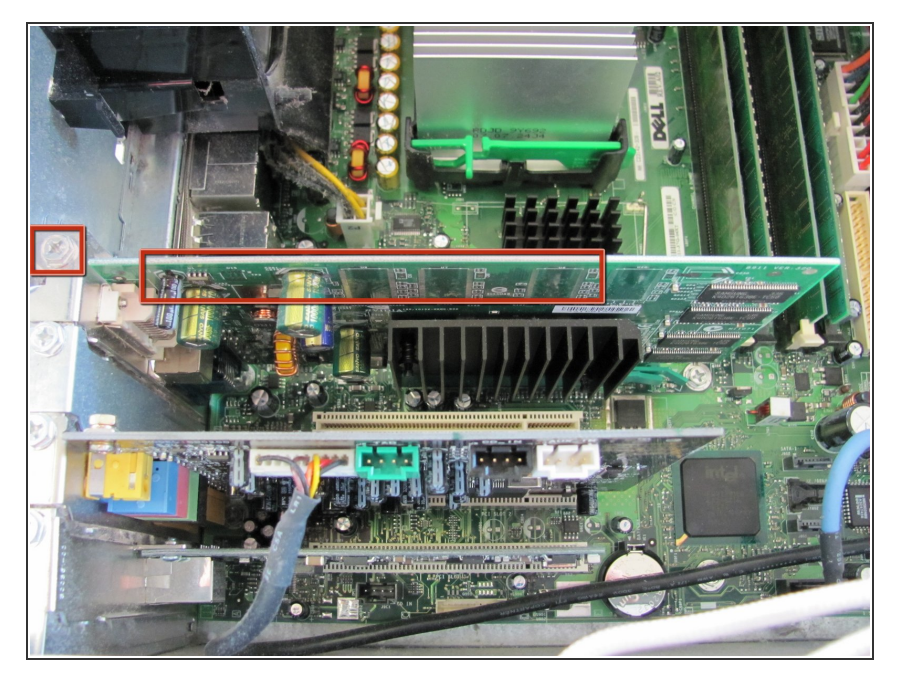

Locate the Video Card and the screw attached to the Video Card as shown in the picture.  $\bullet$ 

#### **Step 6**

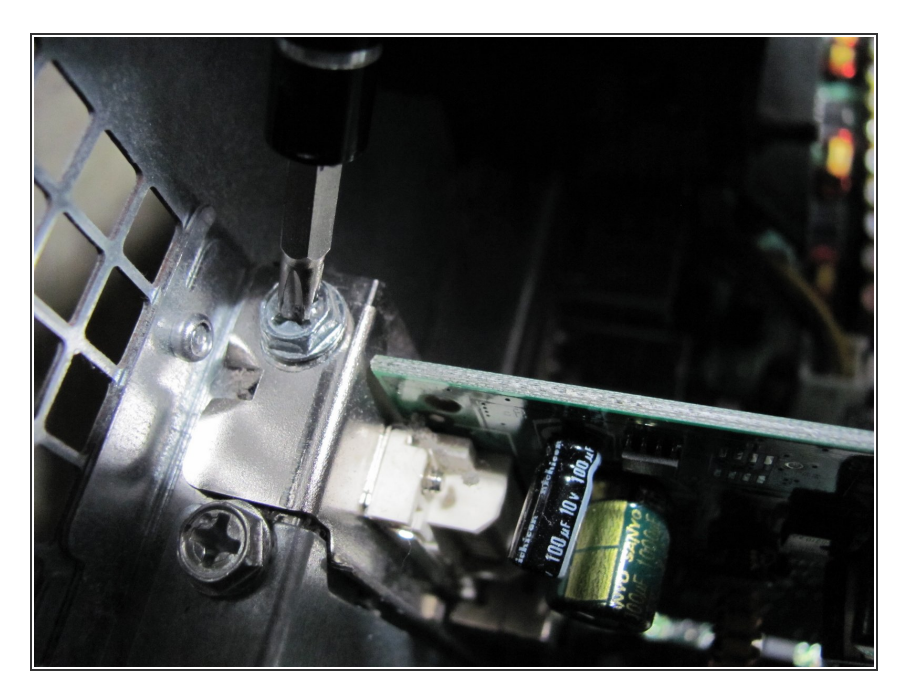

Remove the 8.9 mm screw by using a Phillips #2 screw-driver.  $\bullet$ 

#### **Step 7**

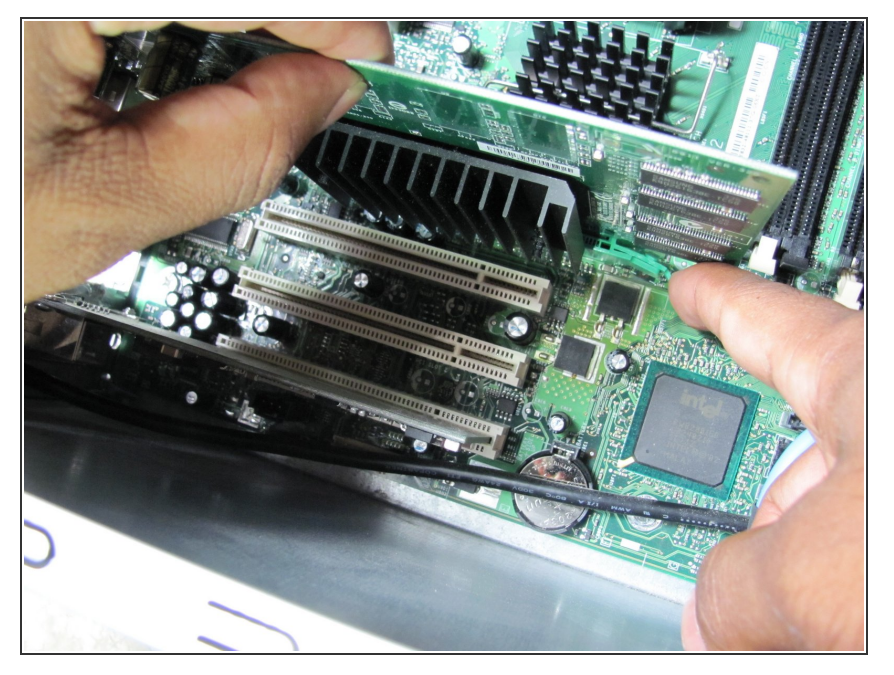

Push down on the green clip located by the bottom right corner of the video card while simultaneously pulling the card up with your other hand.  $\bullet$ 

#### **Step 8**

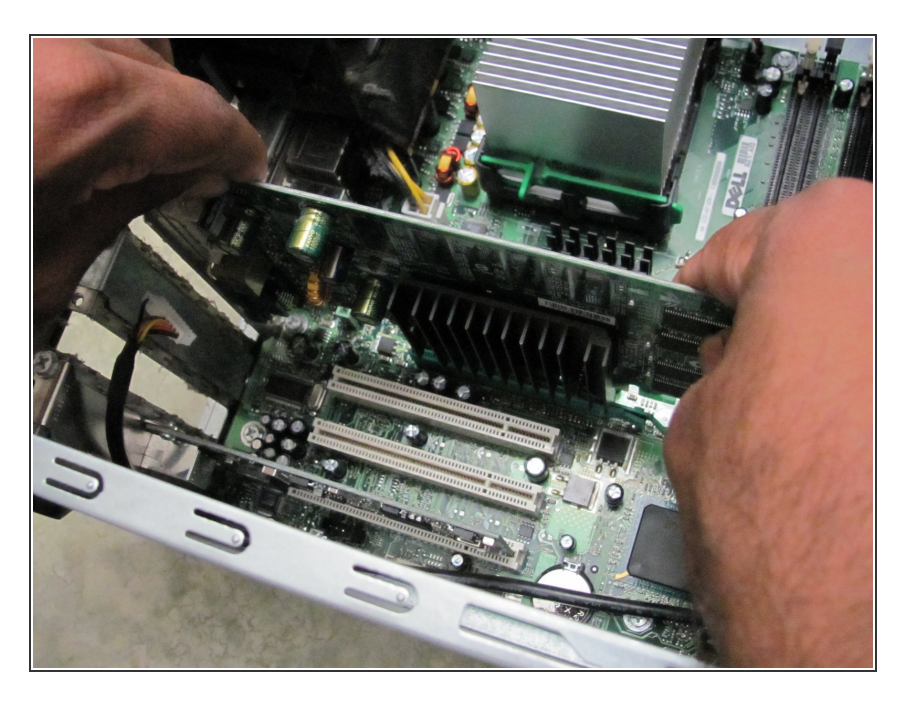

Pull the remainder of the card up and out of it's slot.  $\bullet$ 

To reassemble your device, follow these instructions in reverse order.